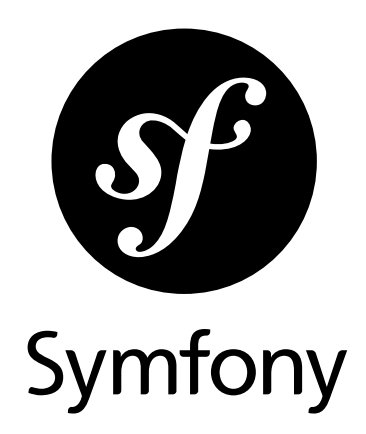

## The Components Book

Version: 3.1 *generated on January 17, 2017*

#### **The Components Book** (3.1)

This work is licensed under the "Attribution-Share Alike 3.0 Unported" license (*http://creativecommons.org/ licenses/by-sa/3.0/*).

You are free **to share** (to copy, distribute and transmit the work), and **to remix** (to adapt the work) under the following conditions:

- **Attribution**: You must attribute the work in the manner specified by the author or licensor (but not in any way that suggests that they endorse you or your use of the work).
- **Share Alike**: If you alter, transform, or build upon this work, you may distribute the resulting work only under the same, similar or a compatible license. For any reuse or distribution, you must make clear to others the license terms of this work.

The information in this book is distributed on an "as is" basis, without warranty. Although every precaution has been taken in the preparation of this work, neither the author(s) nor SensioLabs shall have any liability to any person or entity with respect to any loss or damage caused or alleged to be caused directly or indirectly by the information contained in this work.

If you find typos or errors, feel free to report them by creating a ticket on the Symfony ticketing system (*http://github.com/symfony/symfony-docs/issues*). Based on tickets and users feedback, this book is continuously updated.

# **Contents at a Glance**

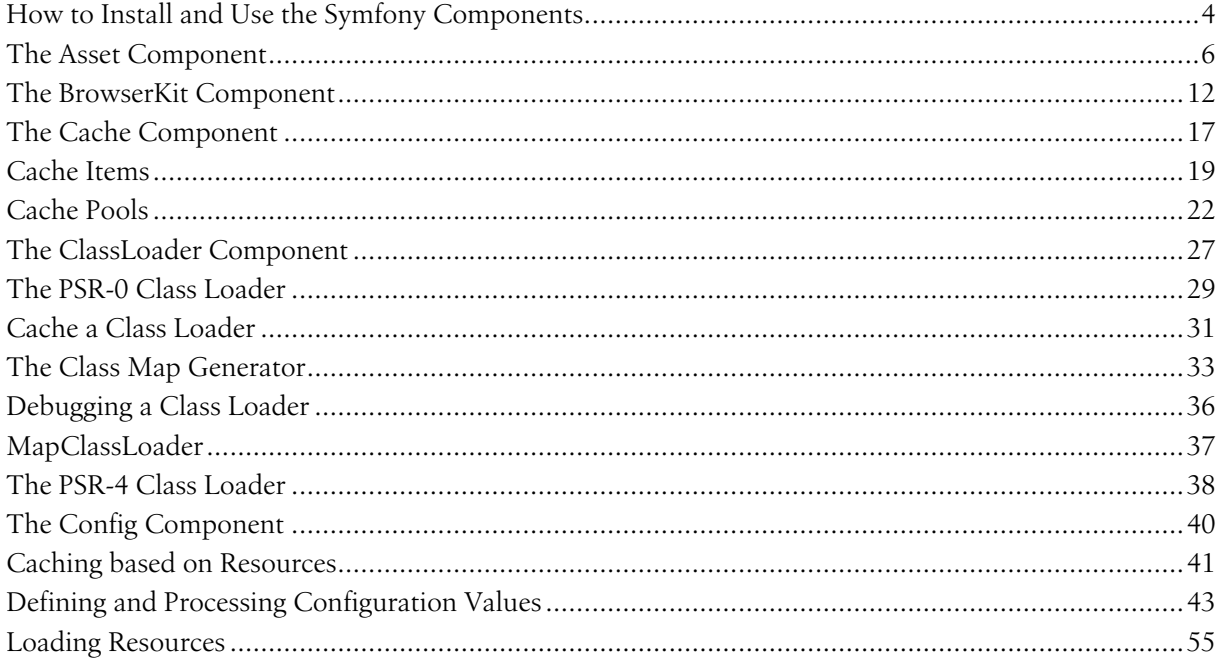

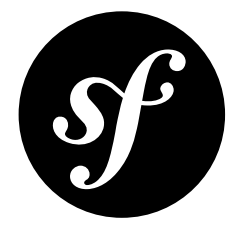

# <span id="page-3-0"></span>Chapter 1 How to Install and Use the Symfony Components

If you're starting a new project (or already have a project) that will use one or more components, the easiest way to integrate everything is with *Composer*<sup>1</sup>. Composer is smart enough to download the component(s) that you need and take care of autoloading so that you can begin using the libraries immediately.

This article will take you through using *The Finder Component*, though this applies to using any component.

## Using the Finder Component

- **1.** If you're creating a new project, create a new empty directory for it.
- **2.** Open a terminal and use Composer to grab the library.

#### *Listing 1-1* 1 \$ composer require symfony/finder

The name symfony/finder is written at the top of the documentation for whatever component you want.

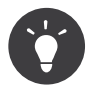

Install *composer<sup>2</sup>* if you don't have it already present on your system. Depending on how you install, you may end up with a **composer.phar** file in your directory. In that case, no worries! Just run php composer.phar require symfony/finder.

#### **3.** Write your code!

Once Composer has downloaded the component(s), all you need to do is include the **vendor**/ autoload.php file that was generated by Composer. This file takes care of autoloading all of the libraries so that you can use them immediately:

1. https://getcomposer.org

<sup>2.</sup> https://getcomposer.org/download/

```
Listing 1-2
1
// File example: src/script.php
          2
          3
// update this to the path to the "vendor/"
          4
          5
         6
          7 use Symfony\Component\Finder\Finder;
         8
          9
         10
        11
         12
// ...
             // directory, relative to this file
             require_once __DIR__.'/../vendor/autoload.php';
             $finder = new Finder();$finder->in('../data/');
```
## Using all of the Components

If you want to use all of the Symfony Components, then instead of adding them one by one, you can include the symfony/symfony package:

*Listing 1-3* 1 \$ composer require symfony/symfony

This will also include the Bundle and Bridge libraries, which you may or may not actually need.

### Now what?

Now that the component is installed and autoloaded, read the specific component's documentation to find out more about how to use it.

And have fun!

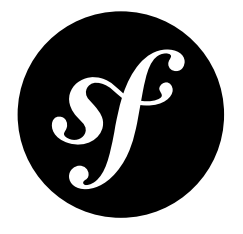

## <span id="page-5-0"></span>Chapter 2 The Asset Component

The Asset component manages URL generation and versioning of web assets such as CSS stylesheets, JavaScript files and image files.

In the past, it was common for web applications to hardcode URLs of web assets. For example:

```
Listing 2-1
1
<link rel="stylesheet" type="text/css" href="/css/main.css">
          2
          3 </-- ... -->
         \overline{A}5
<a href="/"><img src="/images/logo.png"></a>
```
This practice is no longer recommended unless the web application is extremely simple. Hardcoding URLs can be a disadvantage because:

- **Templates get verbose**: you have to write the full path for each asset. When using the Asset component, you can group assets in packages to avoid repeating the common part of their path;
- **Versioning is difficult**: it has to be custom managed for each application. Adding a version (e.g. main.css?v=5) to the asset URLs is essential for some applications because it allows you to control how the assets are cached. The Asset component allows you to define different versioning strategies for each package;
- **Moving assets location** is cumbersome and error-prone: it requires you to carefully update the URLs of all assets included in all templates. The Asset component allows to move assets effortlessly just by changing the base path value associated with the package of assets;
- **It's nearly impossible to use multiple CDNs**: this technique requires you to change the URL of the asset randomly for each request. The Asset component provides out-of-the-box support for any number of multiple CDNs, both regular (http://) and secure (https://).

## Installation

You can install the component in two different ways:

• *[Install it via Composer](#page-3-0)* (symfony/asset on *Packagist<sup>1</sup>*);

• Use the official Git repository (*<https://github.com/symfony/asset>*).

## Usage

#### Asset Packages

The Asset component manages assets through packages. A package groups all the assets which share the same properties: versioning strategy, base path, CDN hosts, etc. In the following basic example, a package is created to manage assets without any versioning:

```
Listing 2-2
         1
use Symfony\Component\Asset\Package;
         2
use Symfony\Component\Asset\VersionStrategy\EmptyVersionStrategy;
         3
         4
$package = new Package(new EmptyVersionStrategy());
         5
         6
echo $package->getUrl('/image.png');
         7
           // result: /image.png
```
Packages implement *PackageInterface<sup>2</sup>, which defines the following two methods:* 

#### getVersion()<sup>3</sup>

Returns the asset version for an asset.

#### getUrl() 4

Returns an absolute or root-relative public path.

With a package, you can:

- 1. version the assets;
- 2. set a common base path (e.g. /css) for the assets;
- 3. configure a CDN for the assets

#### Versioned Assets

One of the main features of the Asset component is the ability to manage the versioning of the application's assets. Asset versions are commonly used to control how these assets are cached.

Instead of relying on a simple version mechanism, the Asset component allows you to define advanced versioning strategies via PHP classes. The two built-in strategies are the *EmptyVersionStrategy<sup>5</sup>*, which doesn't add any version to the asset and  $\textit{StaticVersionStrategy}^{\beta},$  which allows you to set the version with a format string.

In this example, the **StaticVersionStrategy** is used to append the  $V1$  suffix to any asset path:

```
Listing 2-3
1
use Symfony\Component\Asset\Package;
         2
use Symfony\Component\Asset\VersionStrategy\StaticVersionStrategy;
         3
         4 $package = new Package(new StaticVersionStrategy('v1'));
         5
         6
echo $package->getUrl('/image.png');
         7
// result: /image.png?v1
```
In case you want to modify the version format, pass a sprintf-compatible format string as the second argument of the StaticVersionStrategy constructor:

<sup>1.</sup> https://packagist.org/packages/symfony/asset

<sup>2.</sup> http://api.symfony.com/3.1/Symfony/Component/Asset/PackageInterface.html

<sup>3.</sup> http://api.symfony.com/3.1/Symfony/Component/Asset/PackageInterface.html#method\_getVersion

<sup>4.</sup> http://api.symfony.com/3.1/Symfony/Component/Asset/PackageInterface.html#method\_getUrl

<sup>5.</sup> http://api.symfony.com/3.1/Symfony/Component/Asset/VersionStrategy/EmptyVersionStrategy.html

<sup>6.</sup> http://api.symfony.com/3.1/Symfony/Component/Asset/VersionStrategy/StaticVersionStrategy.html

```
Listing 2-4
          1
// put the 'version' word before the version value
          2 $package = new Package(new StaticVersionStrategy('v1', '%s?version=%s'));
          3
          4
echo $package->getUrl('/image.png');
          5
// result: /image.png?version=v1
          6
          7
// put the asset version before its path
          8
$package = new Package(new StaticVersionStrategy('v1', '%2$s/%1$s'));
          9
         10
echo $package->getUrl('/image.png');
         11
// result: /v1/image.png
```
#### Custom Version Strategies

Use the *VersionStrategyInterface*<sup>7</sup> to define your own versioning strategy. For example, your application may need to append the current date to all its web assets in order to bust the cache every day:

*Listing 2-5* 1 use Symfony\Component\Asset\VersionStrategy\VersionStrategyInterface; 2

```
3
4
5
6
7
8
Q10
11
12
13
14
15
16
17
18
19
20
21
}
   class DateVersionStrategy implements VersionStrategyInterface
    {
        private $version;
        public function __construct()
        {
            $this->version = date('Ymd');
       }
       public function getVersion($path)
        {
            return $this->version;
       }
        public function applyVersion($path)
        {
            return sprintf('%s?v=%s', $path, $this->getVersion($path));
        }
```
#### Grouped Assets

Often, many assets live under a common path (e.g. /static/images). If that's your case, replace the default *Pa<code>ckage</code> class with PathPa<code>ckage</code> to avoid repeating that path over and over again:* 

```
Listing 2-6
1
use Symfony\Component\Asset\PathPackage;
         2
// ...
        3
         4
$package = new PathPackage('/static/images', new StaticVersionStrategy('v1'));
         5
         6
echo $package->getUrl('/logo.png');
         7
// result: /static/images/logo.png?v1
```
#### Request Context Aware Assets

If you are also using the *[HttpFoundation](/var/www/symfony.com/bin/../var/docs/build/symfony/3.1/components/http_foundation.html)* component in your project (for instance, in a Symfony application), the PathPackage class can take into account the context of the current request:

*Listing 2-7*

<sup>7.</sup> http://api.symfony.com/3.1/Symfony/Component/Asset/VersionStrategy/VersionStrategyInterface.html

<sup>8.</sup> http://api.symfony.com/3.1/Symfony/Component/Asset/Package.html

<sup>9.</sup> http://api.symfony.com/3.1/Symfony/Component/Asset/PathPackage.html

```
1
use Symfony\Component\Asset\PathPackage;
2
3
4
 5 $package = new PathPackage(
6
7
8
Q10
11
echo $package->getUrl('/logo.png');
12
   use Symfony\Component\Asset\Context\RequestStackContext;
   \prime\prime\ldots'/static/images',
        new StaticVersionStrategy('v1'),
        new RequestStackContext($requestStack)
    );
   // result: /somewhere/static/images/logo.png?v1
```
Now that the request context is set, the PathPackage will prepend the current request base URL. So, for example, if your entire site is hosted under the /somewhere directory of your web server root directory and the configured base path is /static/images, all paths will be prefixed with /somewhere/static/images.

#### Absolute Assets and CDNs

Applications that host their assets on different domains and CDNs (*Content Delivery Networks*) should use the *UrlPackage*<sup>10</sup> class to generate absolute URLs for their assets:

```
Listing 2-8
1
use Symfony\Component\Asset\UrlPackage;
          2
// ...
         \overline{2}4 $package = new UrlPackage(
         5
          6
          7
);
         8
          9 echo $package->getUrl('/logo.png');
         10
// result: http://static.example.com/images/logo.png?v1
              'http://static.example.com/images/',
                 new StaticVersionStrategy('v1')
```
You can also pass a schema-agnostic URL:

```
Listing 2-9
          1
use Symfony\Component\Asset\UrlPackage;
          2
// ...
         3
          4 $package = new UrlPackage(
          5
          6
          7
);
          8
          9 echo $package->getUrl('/logo.png');
         10
// result: //static.example.com/images/logo.png?v1
                 '//static.example.com/images/',
                 new StaticVersionStrategy('v1')
```
This is useful because assets will automatically be requested via HTTPS if a visitor is viewing your site in https. Just make sure that your CDN host supports https.

In case you serve assets from more than one domain to improve application performance, pass an array of URLs as the first argument to the UrlPackage constructor:

```
Listing 2-10
1
use Symfony\Component\Asset\UrlPackage;
          2
// ...
          3
          4
$urls = array(
          5
          6
          7
          8 $package = new UrlPackage($urls, new StaticVersionStrategy('v1'));
                  '//static1.example.com/images/',
                 '//static2.example.com/images/',
             \setminus.
```
<sup>10.</sup> http://api.symfony.com/3.1/Symfony/Component/Asset/UrlPackage.html

```
Q10 echo $package->getUrl('/logo.png');
11
// result: http://static1.example.com/images/logo.png?v1
12 echo $package->getUrl('/icon.png');
13
// result: http://static2.example.com/images/icon.png?v1
```
For each asset, one of the URLs will be randomly used. But, the selection is deterministic, meaning that each asset will be always served by the same domain. This behavior simplifies the management of HTTP cache.

#### Request Context Aware Assets

Similarly to application-relative assets, absolute assets can also take into account the context of the current request. In this case, only the request scheme is considered, in order to select the appropriate base URL (HTTPs or protocol-relative URLs for HTTPs requests, any base URL for HTTP requests):

```
Listing 2-11
         1
          2
use Symfony\Component\Asset\Context\RequestStackContext;
          3
// ...
          4
          5
$package = new UrlPackage(
          6
          7
          8
          9
);
         10
         11
echo $package->getUrl('/logo.png');
         12
// assuming the RequestStackContext says that we are on a secure host
         13
// result: https://example.com/logo.png?v1
            use Symfony\Component\Asset\UrlPackage;
                 array('http://example.com/', 'https://example.com/'),
                 new StaticVersionStrategy('v1'),
                 new RequestStackContext($requestStack)
```
#### Named Packages

Applications that manage lots of different assets may need to group them in packages with the same versioning strategy and base path. The Asset component includes a *Packages*<sup>11</sup> class to simplify management of several packages.

In the following example, all packages use the same versioning strategy, but they all have different base paths:

```
Listing 2-12
          1
use Symfony\Component\Asset\Package;
          2
          3
use Symfony\Component\Asset\UrlPackage;
          4
use Symfony\Component\Asset\Packages;
          5
          6
          7
          8
         9
         10
         11
$namedPackages = array(
         12
         13
         14
);
         15
         16
            use Symfony\Component\Asset\PathPackage;
             // ...
             $versionStrategy = new StaticVersionStrategy('v1');$defaultPackage = new Package($versionStrategy);
                  'img' => new UrlPackage('http://img.example.com/', $versionStrategy),
                 'doc' => new PathPackage('/somewhere/deep/for/documents', $versionStrategy),
             $packages = new Packages($defaultPackage, $namedPackages)
```
The Packages class allows to define a default package, which will be applied to assets that don't define the name of package to use. In addition, this application defines a package named img to serve images from an external domain and a doc package to avoid repeating long paths when linking to a document inside a template:

<sup>11.</sup> http://api.symfony.com/3.1/Symfony/Component/Asset/Packages.html

*Listing 2-13* 1

```
2
 3
 4
 5
6
 7
echo $packages->getUrl('/resume.pdf', 'doc');
 8
// result: /somewhere/deep/for/documents/resume.pdf?v1
     <mark>echo</mark> $packages->getUrl('/main.css');<br>// result: /main.css?v1
     echo $packages->getUrl('/logo.png', 'img');
     // result: http://img.example.com/logo.png?v1
```
### Learn more

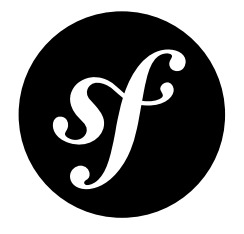

## <span id="page-11-0"></span>Chapter 3 The BrowserKit Component

The BrowserKit component simulates the behavior of a web browser, allowing you to make requests, click on links and submit forms programmatically.

### Installation

You can install the component in two different ways:

- *[Install it via Composer](#page-3-0)* (symfony/browser-kit on *Packagist<sup>1</sup>*);
- Use the official Git repository (*<https://github.com/symfony/browser-kit>*).

## Basic Usage

#### Creating a Client

The component only provides an abstract client and does not provide any backend ready to use for the HTTP layer.

To create your own client, you must extend the abstract Client class and implement the  $\emph{doRequest}()^2$  method. This method accepts a request and should return a response:

```
Listing 3-1
          1
namespace Acme;
          2
          3
use Symfony\Component\BrowserKit\Client as BaseClient;
          4
use Symfony\Component\BrowserKit\Response;
          5
          6
class Client extends BaseClient
          7
{
          8
                 protected function doRequest($request)
```
<sup>1.</sup> https://packagist.org/packages/symfony/browser-kit

<sup>2.</sup> http://api.symfony.com/3.1/Symfony/Component/BrowserKit/Client.html#method\_doRequest

```
9
10
11
12
13
14
}
       {
           // ... convert request into a response
           return new Response($content, $status, $headers);
       }
```
For a simple implementation of a browser based on the HTTP layer, have a look at *Goutte*<sup>3</sup>. For an implementation based on <code>HttpKernelInterface</code>, have a look at the  $\mathit{Client}^A$  provided by the *[HttpKernel component](/var/www/symfony.com/bin/../var/docs/build/symfony/3.1/components/http_kernel.html)*.

#### Making Requests

Use the  $request()^5$  method to make HTTP requests. The first two arguments are the HTTP method and the requested URL:

```
Listing 3-2
use Acme\Client;
```

```
$client = new Client();$crawler = $client->request('GET', 'http://symfony.com');
```
The value returned by the  $request()$  method is an instance of the  $Crawler^6$  class, provided by the *DomCrawler component*, which allows accessing and traversing HTML elements programmatically.

#### Clicking Links

The Crawler object is capable of simulating link clicks. First, pass the text content of the link to the selectLink() method, which returns a Link object. Then, pass this object to the click() method, which performs the needed HTTP GET request to simulate the link click:

```
Listing 3-3
1
use Acme\Client;
```

```
2
3
4
$crawler = $client->request('GET', 'http://symfony.com');
5
$link = $crawler->selectLink('Go elsewhere...')->link();
6
$client->click($link);
  $client = new Client();
```
#### Submitting Forms

1 use Acme\Client;

The Crawler object is also capable of selecting forms. First, select any of the form's buttons with the selectButton() method. Then, use the form() method to select the form which the button belongs to.

After selecting the form, fill in its data and send it using the **submit()** method (which makes the needed HTTP POST request to submit the form contents):

```
Listing 3-4
```

```
\gamma3
4    $client = <u>new</u> Client();
5
$crawler = $client->request('GET', 'https://github.com/login');
6
7
// select the form and fill in some values
    // make a real request to an external site
```
<sup>3.</sup> https://github.com/fabpot/Goutte

<sup>4.</sup> http://api.symfony.com/3.1/Symfony/Component/HttpKernel/Client.html

<sup>5.</sup> http://api.symfony.com/3.1/Symfony/Component/BrowserKit/Client.html#method\_request

<sup>6.</sup> http://api.symfony.com/3.1/Symfony/Component/DomCrawler/Crawler.html

```
8
$form = $crawler->selectButton('Log in')->form();
 9
10
11
12
13
$crawler = $client->submit($form);
    $form['login'] = 'symfonyfan';
    $form['password'] = 'anypass';
    // submit that form
```
### **Cookies**

#### Retrieving Cookies

The Client implementation exposes cookies (if any) through a *CookieJar<sup>7</sup>*, which allows you to store and retrieve any cookie while making requests with the client:

```
Listing 3-5
          1
use Acme\Client;
          2
         3
          4    $client = <u>new</u> Client();
          5
         6
         7
          8
$cookieJar = $client->getCookieJar();
          \Omega10
// Get a cookie by name
         11
$cookie = $cookieJar->get('name_of_the_cookie');
         12
         13
// Get cookie data
         14 $name = $cookie->getName();
         15 $value
         16 $raw
         17 $secure
         18
$isHttpOnly = $cookie->isHttpOnly();
         19
$isExpired = $cookie->isExpired();
         20
$expires = $cookie->getExpiresTime();
         21
         22
            // Make a request
             $crawler = $client->request('GET', 'http://symfony.com');
             // Get the cookie Jar
                        = $cookie->getValue()
                       = $cookie->getRawValue();
                        $secure = $cookie->isSecure();
                        = $cookie->getPath();
                        = $cookie->getDomain();
```
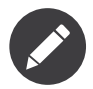

These methods only return cookies that have not expired.

#### Looping Through Cookies

```
Listing 3-6
          1
use Acme\Client;
          2
          3
// Make a request
          4
$client = new Client();
          5
$crawler = $client->request('GET', 'http://symfony.com');
          6
         7
          8
$cookieJar = $client->getCookieJar();
          \Omega10
// Get array with all cookies
         11
$cookies = $cookieJar->all();
         12
foreach ($cookies as $cookie) {
         13
         14
}
            // Get the cookie Jar
                 // ...
```
7. http://api.symfony.com/3.1/Symfony/Component/BrowserKit/CookieJar.html

```
15
16
17
$values = $cookieJar->allValues('http://symfony.com');
18
foreach ($values as $value) {
19
20
}
21
22 // Get all raw values
23
$rawValues = $cookieJar->allRawValues('http://symfony.com');
24
foreach ($rawValues as $rawValue) {
25
26
}
  // Get all values
       // ...
        // ...
```
#### Setting Cookies

You can also create cookies and add them to a cookie jar that can be injected into the client constructor:

```
Listing 3-7
1
use Acme\Client;
         2
         3
// create cookies and add to cookie jar
         4 $cookieJar = new Cookie('flavor', 'chocolate', strtotime('+1 day'));
         5
         6
         7
         8
// ...
             // create a client and set the cookies
            $client = new Client(array(), array(), $cookieJar);
```
## **History**

The client stores all your requests allowing you to go back and forward in your history:

```
Listing 3-8
          1
use Acme\Client;
          \bigcap3
// make a real request to an external site
          4
          5
          6
          7
// select and click on a link
          8
$link = $crawler->selectLink('Documentation')->link();
          9
$client->click($link);
         10
         11
// go back to home page
         12
$crawler = $client->back();
         13
         14
         15
$crawler = $client->forward();
              $client = new Client();$client->request('GET', 'http://symfony.com');
             // go forward to documentation page
```
You can delete the client's history with the **restart()** method. This will also delete all the cookies:

```
Listing 3-9
1
use Acme\Client;
         \overline{2}3
// make a real request to an external site
         4
$client = new Client();
         5
$client->request('GET', 'http://symfony.com');
         6
         7
// delete history
         8
$client->restart();
```
### Learn more

• *Testing*

- *The CssSelector Component*
- *The DomCrawler Component*

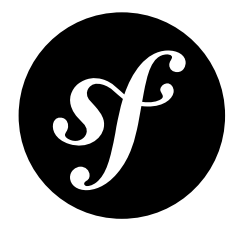

## <span id="page-16-0"></span>Chapter 4 The Cache Component

The Cache component provides a strict *PSR-6*<sup>1</sup> implementation for adding cache to your applications. It is designed to have a low overhead and it ships with ready to use adapters for the most common caching backends.

*New in version 3.1:* The Cache component was introduced in Symfony 3.1.

## Installation

You can install the component in 2 different ways:

- *[Install it via Composer](#page-3-0)* (symfony/cache on *Packagist<sup>2</sup>*);
- Use the official Git repository (*<https://github.com/symfony/cache>*).

## Key Concepts

Before starting to use the Cache component, it's important that you learn the meaning of some key concepts:

#### **Item**

A single unit of information stored as a key/value pair, where the key is the unique identifier of the information and the value is its contents;

#### **Pool**

A logical repository of cache items. All cache operations (saving items, looking for items, etc.) are performed through the pool. Applications can define as many pools as needed.

<sup>1.</sup> http://www.php-fig.org/psr/psr-6/

<sup>2.</sup> https://packagist.org/packages/symfony/cache

#### **Adapter**

It implements the actual caching mechanism to store the information in the filesystem, in a database, etc. The component provides several ready to use adapters for common caching backends (Redis, APCu, etc.)

### Basic Usage

This component is a strict implementation of *PSR-6*<sup>3</sup> , which means that the API is the same as defined in the standard. Before starting to cache information, create the cache pool using any of the built-in adapters. For example, to create a filesystem-based cache, instantiate FilesystemAdapter<sup>4</sup>:

```
Listing 4-1
         use Symfony\Component\Cache\Adapter\FilesystemAdapter;
```

```
\text{Scale} = \text{new Files}ystemAdapter();
```
Now you can create, retrieve, update and delete items using this cache pool:

```
Listing 4-2
          1
          \overline{2}3
          4
           5
$numProducts->set(4711);
           6
$cache->save($numProducts);
           7
           8
// retrieve the cache item
           9
$numProducts = $cache->getItem('stats.num_products');
         10
if (!$numProducts->isHit()) {
         11
         12
}
         13
         14
         15
         16
// remove the cache item
         17
$cache->deleteItem('stats.num_products');
              // create a new item by trying to get it from the cache
             $numProducts = $cache->getItem('stats.num_products');
             // assign a value to the item and save it
                  // ... item does not exists in the cache
              // retrieve the value stored by the item
              $total = $numProducts->get();
```
## Advanced Usage

- [Cache Items](#page-18-0)
- [Cache Pools](#page-21-0)

<sup>3.</sup> http://www.php-fig.org/psr/psr-6/

<sup>4.</sup> http://api.symfony.com/3.1/Symfony/Component/Cache/Adapter/FilesystemAdapter.html

<span id="page-18-0"></span>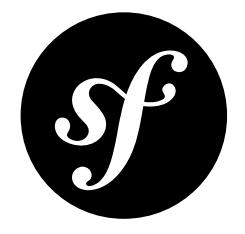

## Chapter 5 Cache Items

Cache items are the information units stored in the cache as a key/value pair. In the Cache component they are represented by the CacheItem<sup>1</sup> class.

## Cache Item Keys and Values

The **key** of a cache item is a UTF-8 encoded string which acts as its identifier, so it must be unique for each cache pool. You can freely choose the keys, but they should only contain letters (A-Z, a-z), numbers (0-9) and the and . symbols. Other common symbols (such as  $\{,\},\, \langle,\,\rangle,\, \langle,\,\,\rangle$  and  $\emptyset$ ) are reserved by the PSR-6 standard for future uses.

The **value** of a cache item can be any data represented by a type which is serializable by PHP, such as basic types (string, integer, float, boolean, null), arrays and objects.

### Creating Cache Items

Cache items are created with the **getItem**(\$key) method of the cache pool. The argument is the key of the item:

```
Listing 5-1
         // $cache pool object was created before
         $numProducts = $cache->getItem('stats.num_products');
```
Then, use the  $\mathit{set}()^2$  method to set the data stored in the cache item:

```
Listing 5-2
           1
// storing a simple integer
           2
           3
$cache->save($numProducts);
           4
           5 // storing an array
           6
$numProducts->set(array(
           7
           8
              $numProducts->set(4711);
                   'category1' \Rightarrow 4711,'category2' \Rightarrow 2387,
```
<sup>1.</sup> http://api.symfony.com/3.1/Symfony/Component/Cache/CacheItem.html

<sup>2.</sup> http://api.symfony.com/3.1/Psr/Cache/CacheItemInterface.html#method\_set

```
9
));
10
   $cache->save($numProducts);
```
The key and the value of any given cache item can be obtained with the corresponding *getter* methods:

```
Listing 5-3
         $cacheItem = $cache->getItem('exchange_rate');
          // ...
         $key = $cacheItem->getKey();
         $value = $cacheItem->get();
```
#### Cache Item Expiration

By default cache items are stored permanently. In practice, this "permanent storage" can vary greatly depending on the type of cache being used, as explained in the *[Cache Pools](#page-21-0)* article.

However, in some applications it's common to use cache items with a shorter lifespan. Consider for example an application which caches the latest news just for one minute. In those cases, use the expiresAfter() method to set the number of seconds to cache the item:

```
Listing 5-4
1
         \overline{2}3
         4
         5
            $latestNews = $cache->getItem('latest news');
            $latestNews->expiresAfter(60); // 60 seconds = 1 minute
            // this method also accepts \DateInterval instances
            $latestNews->expiresAfter(DateInterval::createFromDateString('1 hour'));
```
Cache items define another related method called  $expiresAt()$  to set the exact date and time when the item will expire:

```
Listing 5-5
        $mostPopularNews = $cache->getItem('popular_news');
        $mostPopularNews->expiresAt(new \DateTime('tomorrow'));
```
### Cache Item Hits and Misses

Using a cache mechanism is important to improve the application performance, but it should not be required to make the application work. In fact, the PSR-6 standard states that caching errors should not result in application failures.

In practice this means that the **getItem**() method always returns an object which implements the Psr\Cache\CacheItemInterface interface, even when the cache item doesn't exist. Therefore, you don't have to deal with **null** return values and you can safely store in the cache values such as **false** and null.

In order to decide if the returned object is correct or not, caches use the concept of hits and misses:

- **Cache Hits** occur when the requested item is found in the cache, its value is not corrupted or invalid and it hasn't expired;
- **Cache Misses** are the opposite of hits, so they occur when the item is not found in the cache, its value is corrupted or invalid for any reason or the item has expired.

Cache item objects define a boolean  $\text{isHit}()$  method which returns  $\text{true}$  for cache hits:

```
Listing 5-6
1
$latestNews = $cache->getItem('latest_news');
         2
         3
         4
         5
         6
         7
} else {
            if (!$latestNews->isHit()) {
                // do some heavy computation
                $news = ...$cache->save($latestNews->set($news));
```
8 9 } \$news = \$latestNews->get();

<span id="page-21-0"></span>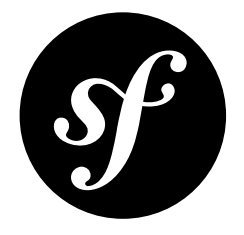

## Chapter 6 Cache Pools

Cache Pools are the logical repositories of cache items. They perform all the common operations on items, such as saving them or looking for them. Cache pools are independent from the actual cache implementation. Therefore, applications can keep using the same cache pool even if the underlying cache mechanism changes from a file system based cache to a Redis or database based cache.

## Creating Cache Pools

Cache Pools are created through the **cache adapters**, which are classes that implement AdapterInterface<sup>1</sup>. This component provides several adapters ready to use in your applications.

#### Array Cache Adapter

This adapter is only useful for testing purposes because contents are stored in memory and not persisted in any way. Besides, some features explained later are not available, such as the deferred saves:

```
Listing 6-1
1
use Symfony\Component\Cache\Adapter\ArrayAdapter;
            2
            3
            4
            5
            6
             7
            8
             9
);
                $cache = new ArrayAdapter(
                     // in seconds; applied to cache items that don't define their own lifetime
                       // 0 means to store the cache items indefinitely (i.e. until the current PHP process finishes)
                     $defaultLifetime = 0,
                      1/ if \lceil \lceil \lceil \lceil \lceil \lceil \lceil \lceil \lceil \lceil \lceil \lceil \lceil \lceil \lceil \lceil \lceil \lceil \lceil \lceil \lceil \lceil \lceil \lceil \lceil \lceil \lceil \lceil \lceil \lceil \lceil \lceil \lceil \lceil \lceil \l$storeSerialized = true
```
#### Filesystem Cache Adapter

This adapter is useful when you want to improve the application performance but can't install tools like APC or Redis in the server. This adapter stores the contents as regular files in a set of directories on the local file system:

*Listing 6-2*

<sup>1.</sup> http://api.symfony.com/3.1/Symfony/Component/Cache/Adapter/AdapterInterface.html

```
1
 2
3
4
5
6
7
8
9
10
11
12
);
   use Symfony\Component\Cache\Adapter\FilesystemAdapter;
    $cache = new FilesystemAdapter(
        // the subdirectory of the main cache directory where cache items are stored
        hamespace = '// in seconds; applied to cache items that don't define their own lifetime
        // 0 means to store the cache items indefinitely (i.e. until the files are deleted)
        $defaultLifetime = 0,// the main cache directory (the application needs read-write permissions on it)
        // if none is specified, a directory is created inside the system temporary directory
        $directory = null
```
#### APCu Cache Adapter

This adapter can increase the application performance very significantly, because contents are cached in the shared memory of your server, which is much faster than the file system. It requires to have installed and enabled the PHP APCu extension. It's not recommended to use it when performing lots of write and delete operations because it produces fragmentation in the APCu memory that can degrade performance significantly:

*Listing 6-3* 1 use Symfony\Component\Cache\Adapter\ApcuAdapter; 2 3 4 5 6 7 8  $Q$ 10 11 12 ); \$cache = new ApcuAdapter( // the string prefixed to the keys of the items stored in this cache  $s$ namespace = // in seconds; applied to cache items that don't define their own lifetime // 0 means to store the cache items indefinitely (i.e. until the APC memory is deleted)  $$defaultLifetime = 0,$ // if present, this string is added to the namespace to simplify the // invalidation of the entire cache (e.g. when deploying the application) \$version = null

#### Redis Cache Adapter

This adapter stores the contents in the memory of the server. Unlike the APCu adapter, it's not limited to the shared memory of the current server, so you can store contents in a cluster of servers if needed.

It requires to have installed Redis and have created a connection that implements the **\Redis**, \RedisArray, \RedisCluster or \Predis classes:

```
Listing 6-4
           1
use Symfony\Component\Cache\Adapter\RedisAdapter;
           2
          3
           4
           5
           6
           7
           8
           \Omega10
          11
);
              \text{Scale} = \text{new RedisAdapter}(// the object that stores a valid connection to your Redis system
                  \Redis $redisConnection,
                   // the string prefixed to the keys of the items stored in this cache
                  <sub>5</sub>namespace =</sub>
                   // in seconds; applied to cache items that don't define their own lifetime
                   // 0 means to store the cache items indefinitely (i.e. until the Redis memory is deleted)
                  $defaultLifetime = 0
```
#### Chain Cache Adapter

This adapter allows to combine any number of the previous adapters. Cache items are fetched from the first adapter which contains them. Besides, cache items are saved in all the given adapters, so this is a simple way of creating a cache replication:

*Listing 6-5*

```
1
use Symfony\Component\Cache\Adapter\ApcuAdapter;
2
use Symfony\Component\Cache\Adapter\ChainAdapter;
3
use Symfony\Component\Cache\Adapter\FilesystemAdapter;
4
5
$apcCache = new ApcuAdapter();
6
7
8
$cache = new ChainAdapter(array($apcCache, $fileCache));
  $fileCache = new FilesystemAdapter();
```
When an item is not found in the first adapters but is found in the next ones, the **ChainAdapter** ensures that the fetched item is saved in all the adapters where it was missing. Since it's not possible to know the expiry date and time of a cache item, the second optional argument of ChainAdapter is the default lifetime applied to those cache items (by default it's 0).

#### Proxy Cache Adapter

This adapter is useful to integrate in your application cache pools not created with the Symfony Cache component. As long as those cache pools implement the CacheItemPoolInterface interface, this adapter allows you to get items from that external cache and save them in the Symfony cache of your application:

*Listing 6-6* use Symfony\Component\Cache\Adapter\ProxyAdapter;

```
// ... create $nonSymfonyCache somehow
$cache = new ProxyAdapter($nonSymfonyCache);
```
The adapter accepts two additional optional arguments: the namespace ('' by default) and the default lifetime (0 by default).

Another use case for this adapter is to get statistics and metrics about the cache hits ( $getHist()$ ) and misses (getMisses()).

#### Doctrine Cache Adapter

This adapter wraps any *Doctrine Cache*<sup>2</sup> provider so you can use them in your application as if they were Symfony Cache adapters:

```
Listing 6-7
1
use Doctrine\Common\Cache\SQLite3Cache;
         2
use Symfony\Component\Cache\Adapter\DoctrineAdapter;
         3
         4
$sqliteDatabase = new \SQLite3(__DIR__.'/cache/data.sqlite');
         5
$doctrineCache = new SQLite3Cache($sqliteDatabase, 'tableName');
         6
$symfonyCache = new DoctrineAdapter($doctrineCache);
```
This adapter also defines two optional arguments called namespace (default: '') and defaultLifetime (default: 0) and adapts them to make them work in the underlying Doctrine cache.

### Looking for Cache Items

Cache Pools define three methods to look for cache items. The most common method is getItem(\$key), which returns the cache item identified by the given key:

```
Listing 6-8
         use Symfony\Component\Cache\Adapter\FilesystemAdapter;
```

```
$cache = new FilesystemAdapter('app.cache');
$latestNews = $cache->getItem('latest_news');
```

```
2. https://github.com/doctrine/cache
```
If no item is defined for the given key, the method doesn't return a **null** value but an empty object which implements the *CacheItem*<sup>3</sup> class.

If you need to fetch several cache items simultaneously, use instead the getItems (array (\$key1,  $\frac{1}{2}$ key2, ...)) method:

```
Listing 6-9
          // ...
         $stocks = $cache->getItems(array('AAPL', 'FB', 'GOOGL', 'MSFT'));
```
Again, if any of the keys doesn't represent a valid cache item, you won't get a null value but an empty CacheItem object.

The last method related to fetching cache items is hasItem(\$key), which returns true if there is a cache item identified by the given key:

```
Listing 6-10
         // ...
         $hasBadges = $cache->hasItem('user_'.$userId.'_badges');
```
## Saving Cache Items

The most common method to save cache items is  $\mathit{save}(\mathcal{)'}$ , which stores the item in the cache immediately (it returns **true** if the item was saved or **false** if some error occurred):

```
Listing 6-11
           // ...
```

```
$userFriends = $cache->get('user_'.$userId.'_friends');
$userFriends->set($user->getFriends());
$isSaved = $cache->save($userFriends);
```
Sometimes you may prefer to not save the objects immediately in order to increase the application performance. In those cases, use the *saveDeferred()*<sup>5</sup> method to mark cache items as "ready to be persisted" and then call to  $\mathit{commit}()^6$  method when you are ready to persist them all:

```
Listing 6-12
1
// ...
         2
$isQueued = $cache->saveDeferred($userFriends);
         3
         4
$isQueued = $cache->saveDeferred($userPreferences);
         5
         6
$isQueued = $cache->saveDeferred($userRecentProducts);
         7
         8
$isSaved = $cache->commit();
            // ...
             // ...
             // ...
```
The **saveDeferred()** method returns **true** when the cache item has been successfully added to the "persist queue" and  $false$  otherwise. The  $commit()$  method returns  $true$  when all the pending items are successfully saved or false otherwise.

### Removing Cache Items

Cache Pools include methods to delete a cache item, some of them or all of them. The most common is  $\mathit{deleteItem}()^7,$  which deletes the cache item identified by the given key (it returns  $\tt true$  when the item is successfully deleted or doesn't exist and false otherwise):

<sup>3.</sup> http://api.symfony.com/3.1/Symfony/Component/Cache/CacheItem.html

<sup>4.</sup> http://api.symfony.com/3.1/Psr/Cache/CacheItemPoolInterface.html#method save

<sup>5.</sup> http://api.symfony.com/3.1/Psr/Cache/CacheItemPoolInterface.html#method\_saveDeferred

<sup>6.</sup> http://api.symfony.com/3.1/Psr/Cache/CacheItemPoolInterface.html#method\_commit

<sup>7.</sup> http://api.symfony.com/3.1/Psr/Cache/CacheItemPoolInterface.html#method\_deleteItem

*Listing 6-13* \$isDeleted = \$cache->deleteItem('user\_'.\$userId); // ...

> Use the  $\mathit{deleteItems}()^{\text{\^8}}$  method to delete several cache items simultaneously (it returns  $\mathsf{true}$  only if all the items have been deleted, even when any or some of them don't exist):

#### *Listing 6-14* // ... \$areDeleted = \$cache->deleteItems(array('category1', 'category2'));

Finally, to remove all the cache items stored in the pool, use the  $\mathit{clear}()^\mathit{9}$  method (which returns  $\mathsf{true}$ when all items are successfully deleted):

*Listing 6-15* // ... \$cacheIsEmpty = \$cache->clear();

<sup>8.</sup> http://api.symfony.com/3.1/Psr/Cache/CacheItemPoolInterface.html#method\_deleteItems

<sup>9.</sup> http://api.symfony.com/3.1/Psr/Cache/CacheItemPoolInterface.html#method\_clear

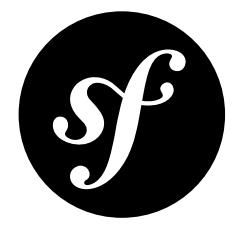

## <span id="page-26-0"></span>Chapter 7 The ClassLoader Component

The ClassLoader component provides tools to autoload your classes and cache their locations for performance.

## Usage

Whenever you reference a class that has not been required or included yet, PHP uses the *autoloading mechanism*<sup>1</sup> to delegate the loading of a file defining the class. Symfony provides three autoloaders, which are able to load your classes:

- *[The PSR-0 Class Loader](#page-28-0)*: loads classes that follow the *PSR-0*<sup>2</sup> class naming standard;
- *[The PSR-4 Class Loader](#page-37-0)*: loads classes that follow the *PSR-4*<sup>3</sup> class naming standard;
- *[MapClassLoader](#page-36-0)*: loads classes using a static map from class name to file path.

Additionally, the Symfony ClassLoader component ships with a wrapper class which makes it possible *[to](#page-30-0) [cache the results of a class loader](#page-30-0)*.

When using the *Debug component*, you can also use a special DebugClassLoader that eases debugging by throwing more helpful exceptions when a class could not be found by a class loader.

### Installation

You can install the component in 2 different ways:

- *[Install it via Composer](#page-3-0)* (symfony/class-loader on *Packagist<sup>4</sup>*);
- Use the official Git repository (*<https://github.com/symfony/class-loader>*).

<sup>1.</sup> http://php.net/manual/en/language.oop5.autoload.php

<sup>2.</sup> http://www.php-fig.org/psr/psr-0/

<sup>3.</sup> http://www.php-fig.org/psr/psr-4/

<sup>4.</sup> https://packagist.org/packages/symfony/class-loader

Then, require the vendor/autoload.php file to enable the autoloading mechanism provided by Composer. Otherwise, your application won't be able to find the classes of this Symfony component.

## Learn More

- [The PSR-0 Class Loader](#page-28-0)
- [Cache a Class Loader](#page-30-0)
- [The Class Map Generator](#page-32-0)
- [Debugging a Class Loader](#page-35-0)
- [MapClassLoader](#page-36-0)
- [The PSR-4 Class Loader](#page-37-0)

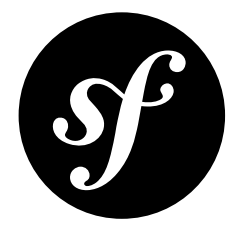

## <span id="page-28-0"></span>Chapter 8 The PSR-0 Class Loader

If your classes and third-party libraries follow the PSR-0<sup>1</sup> standard, you can use the **ClassLoader<sup>2</sup>** class to load all of your project's classes.

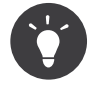

You can use both the ApcClassLoader and the XcacheClassLoader to *[cache](#page-30-0)* a ClassLoader instance.

## Usage

Registering the *ClassLoader<sup>3</sup>* autoloader is straightforward:

```
Listing 8-1
          1
          \overline{\phantom{a}}3
use Symfony\Component\ClassLoader\ClassLoader;
          4
           5
$loader = new ClassLoader();
           6
           7
// to enable searching the include path (eg. for PEAR packages)
           8 $loader->setUseIncludePath(true);
           9
          10
// ... register namespaces and prefixes here - see below
         11
          12
$loader->register();
             require_once '/path/to/src/Symfony/Component/ClassLoader/ClassLoader.php';
```
Use  $addPrefix()$ <sup>4</sup> or  $addPrefix()$ <sup>5</sup> to register your classes:

*Listing 8-2* 1 2 3 // register a single namespaces \$loader->addPrefix('Symfony', \_\_DIR\_\_.'/vendor/symfony/symfony/src');

<sup>1.</sup> http://www.php-fig.org/psr/psr-0/

<sup>2.</sup> http://api.symfony.com/3.1/Symfony/Component/ClassLoader/ClassLoader.html

<sup>3.</sup> http://api.symfony.com/3.1/Symfony/Component/ClassLoader/ClassLoader.html

<sup>4.</sup> http://api.symfony.com/3.1/Symfony/Component/ClassLoader/ClassLoader.html#method addPrefix

<sup>5.</sup> http://api.symfony.com/3.1/Symfony/Component/ClassLoader/ClassLoader.html#method\_addPrefixes

```
4
 5
 6
 7
 8
));
Q10
// register a prefix for a class following the PEAR naming conventions
11
$loader->addPrefix('Twig_', __DIR__.'/vendor/twig/twig/lib');
12
13
$loader->addPrefixes(array(
14
15
16
));
    // register several namespaces at once
    $loader->addPrefixes(array(
         'Symfony' => __DIR__.'/../vendor/symfony/symfony/src',
         'Monolog' => __DIR__.'/../vendor/monolog/monolog/src',
         'Swift_' => __DIR__.'/vendor/swiftmailer/swiftmailer/lib/classes',
         'Twig_' => __DIR__.'/vendor/twig/twig/lib',
```
Classes from a sub-namespace or a sub-hierarchy of PEAR<sup>6</sup> classes can be looked for in a location list to ease the vendoring of a sub-set of classes for large projects:

```
Listing 8-3
1
        \overline{\phantom{a}}3
        4
        5
         6
));
           $loader->addPrefixes(array(
                'Doctrine\Common' => __DIR__.'/vendor/doctrine/common/lib',
                'Doctrine\DBAL\Migrations' => __DIR__.'/vendor/doctrine/migrations/lib',
                'Doctrine\DBAL' => __DIR__.'/vendor/doctrine/dbal/lib',
                'Doctrine' => __DIR__.'/vendor/doctrine/orm/lib',
```
In this example, if you try to use a class in the Doctrine\Common namespace or one of its children, the autoloader will first look for the class under the **doctrine-common** directory. If not found, it will then fallback to the default Doctrine directory (the last one configured) before giving up. The order of the prefix registrations is significant in this case.

<sup>6.</sup> http://pear.php.net/manual/en/standards.naming.php

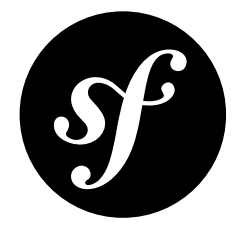

## <span id="page-30-0"></span>Chapter 9 Cache a Class Loader

Finding the file for a particular class can be an expensive task. Luckily, the ClassLoader component comes with two classes to cache the mapping from a class to its containing file. Both the ApcClassLoader<sup>1</sup> and the XcacheClassLoader<sup>2</sup> wrap around an object which implements a findFile() method to find the file for a class.

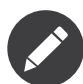

Both the ApcClassLoader and the XcacheClassLoader can be used to cache Composer's *autoloader*<sup>3</sup> .

## ApcClassLoader

ApcClassLoader wraps an existing class loader and caches calls to its findFile() method using  $APC<sup>4</sup>$ 

```
Listing 9-1
         1
          2
          3
          4
          5
          6
          7
$cachedLoader = new ApcClassLoader(sha1(__FILE__), $loader);
          8
          9
         10
         11
         12
// deactivate the original, non-cached loader if it was registered previously
         13
$loader->unregister();
             require_once '/path/to/src/Symfony/Component/ClassLoader/ApcClassLoader.php';
              // instance of a class that implements a findFile() method, like the ClassLoader
             $loader = ...;// sha1(__FILE__) generates an APC namespace prefix
              // register the cached class loader
              $cachedLoader->register();
```
1. http://api.symfony.com/3.1/Symfony/Component/ClassLoader/ApcClassLoader.html

```
4. http://php.net/manual/en/book.apc.php
```
<sup>2.</sup> http://api.symfony.com/3.1/Symfony/Component/ClassLoader/XcacheClassLoader.html

<sup>3.</sup> https://getcomposer.org/doc/01-basic-usage.md#autoloading

## XcacheClassLoader

**XcacheClassLoader** uses *XCache<sup>5</sup> to cache a class loader. Registering it is straightforward:* 

```
Listing 9-2
         1
          \overline{2}3
           4
$loader = ...;
          5
           6
           7
          8
           9
          10
         11
          12
          13
             require_once '/path/to/src/Symfony/Component/ClassLoader/XcacheClassLoader.php';
             // instance of a class that implements a findFile() method, like the ClassLoader
              // sha1(__FILE__) generates an XCache namespace prefix
              $cachedLoader = new XcacheClassLoader(sha1(_FILE_), $loader);
              // register the cached class loader
              $cachedLoader->register();
              // deactivate the original, non-cached loader if it was registered previously
              $loader->unregister();
```
<sup>5.</sup> http://xcache.lighttpd.net

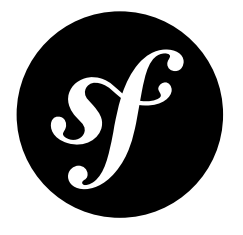

# <span id="page-32-0"></span>Chapter 10 The Class Map Generator

Loading a class usually is an easy task given the *PSR-0*<sup>1</sup> and *PSR-4*<sup>2</sup> standards. Thanks to the Symfony ClassLoader component or the autoloading mechanism provided by Composer, you don't have to map your class names to actual PHP files manually. Nowadays, PHP libraries usually come with autoloading support through Composer.

But from time to time you may have to use a third-party library that comes without any autoloading support and therefore forces you to load each class manually. For example, imagine a library with the following directory structure:

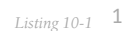

 $\overline{\phantom{a}}$ 

3 library/ ├── bar/ baz/ │ │ └── Boo.php ↑ Foo.php  $f_{00}/$ ├── bar/ │ └── Foo.php Bar.php

These files contain the following classes:

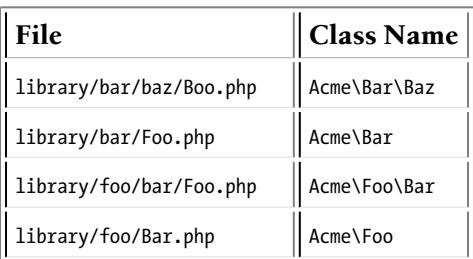

To make your life easier, the ClassLoader component comes with a *ClassMapGenerator*<sup>3</sup> class that makes it possible to create a map of class names to files.

<sup>1.</sup> http://www.php-fig.org/psr/psr-0

<sup>2.</sup> http://www.php-fig.org/psr/psr-4

<sup>3.</sup> http://api.symfony.com/3.1/Symfony/Component/ClassLoader/ClassMapGenerator.html

### Generating a Class Map

To generate the class map, simply pass the root directory of your class files to the  $\emph{createMap}()^4$ method:

```
Listing 10-2
use Symfony\Component\ClassLoader\ClassMapGenerator;
```
var dump(ClassMapGenerator::createMap( DIR .'/library'));

Given the files and class from the table above, you should see an output like this:

```
Listing 10-3
1
Array
         2
(
         3
         4
         5
         6
         7
                 [Acme\Foo] => /var/www/library/foo/Bar.php
                 [Acme\Foo\Bar] => /var/www/library/foo/bar/Foo.php
                 [Acme\Bar\Baz] => /var/www/library/bar/baz/Boo.php
                [Acme\Bar] => /var/www/library/bar/Foo.php
            \lambda
```
## Dumping the Class Map

Writing the class map to the console output is not really sufficient when it comes to autoloading. Luckily, the <code>ClassMapGenerator</code> provides the  $\textit{dump}()^5$  method to save the generated class map to the filesystem:

```
Listing 10-4
use Symfony\Component\ClassLoader\ClassMapGenerator;
```

```
ClassMapGenerator::dump(__DIR__.'/library', __DIR__.'/class_map.php');
```
This call to  $dump()$  generates the class map and writes it to the **class map.php** file in the same directory with the following contents:

```
Listing 10-5
1
<?php return array (
         2
         3
'Acme\\Foo\\Bar' => '/var/www/library/foo/bar/Foo.php',
         4
'Acme\\Bar\\Baz' => '/var/www/library/bar/baz/Boo.php',
         5
'Acme\\Bar' => '/var/www/library/bar/Foo.php',
         6
);
            'Acme\\Foo' => '/var/www/library/foo/Bar.php',
```
Instead of loading each file manually, you'll only have to register the generated class map with, for example, the MapClassLoader<sup>6</sup>:

```
Listing 10-6
          1
use Symfony\Component\ClassLoader\MapClassLoader;
          2
          3
$mapping = include __DIR__.'/class_map.php';
          4
          5
$loader->register();
          6
          7
          8
use Acme\Foo;
          9
         10 $foo = new Foo();11
         12
// ...
             $loader = new MapClassLoader(\$mapping);// you can now use the classes:
```
<sup>4.</sup> http://api.symfony.com/3.1/Symfony/Component/ClassLoader/ClassMapGenerator.html#method\_createMap

<sup>5.</sup> http://api.symfony.com/3.1/Symfony/Component/ClassLoader/ClassMapGenerator.html#method\_dump

<sup>6.</sup> http://api.symfony.com/3.1/Symfony/Component/ClassLoader/MapClassLoader.html

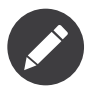

The example assumes that you already have autoloading working (e.g. through *Composer*<sup>7</sup> or one of the other class loaders from the ClassLoader component.

Besides dumping the class map for one directory, you can also pass an array of directories for which to generate the class map (the result actually is the same as in the example above):

```
Listing 10-7
1
use Symfony\Component\ClassLoader\ClassMapGenerator;
         2
          3
ClassMapGenerator::dump(
         4
         5
          6
);
                 array(__DIR__.'/library/bar', __DIR__.'/library/foo'),
                 DIR<sub>___</sub>.'/class_map.php'
```
<sup>7.</sup> https://getcomposer.org

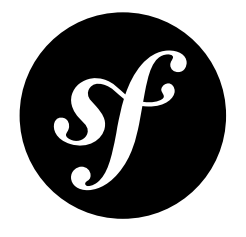

# <span id="page-35-0"></span>Chapter 11 Debugging a Class Loader

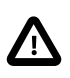

The DebugClassLoader from the ClassLoader component was deprecated in Symfony 2.5 and removed in Symfony 3.0. Use the DebugClassLoader provided by the Debug component.

<span id="page-36-0"></span>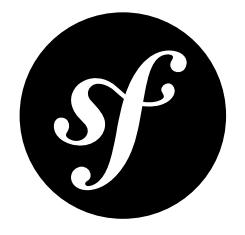

# Chapter 12 MapClassLoader

The MapClassLoader<sup>1</sup> allows you to autoload files via a static map from classes to files. This is useful if you use third-party libraries which don't follow the *PSR-0*<sup>2</sup> standards and so can't use the *[PSR-0](#page-28-0) class [loader](#page-28-0)*.

The MapClassLoader can be used along with the *[PSR-0](#page-28-0) class loader* by configuring and calling the register() method on both.

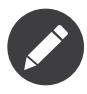

The default behavior is to append the MapClassLoader on the autoload stack. If you want to use it as the first autoloader, pass true when calling the register() method. Your class loader will then be prepended on the autoload stack.

## Usage

Using it is as easy as passing your mapping to its constructor when creating an instance of the MapClassLoader class:

```
Listing 12-1
           1
           \overline{\phantom{a}}3
           4
           5
           6
           7
            8
$loader = new MapClassLoader($mapping);
           \overline{Q}10
$loader->register();
              require once '/path/to/src/Symfony/Component/ClassLoader/MapClassLoader.php';
               $mapping = array(
                     'Foo' => '/path/to/Foo',
                     'Bar' => '/path/to/Bar',
              );
```
2. http://www.php-fig.org/psr/psr-0/

<sup>1.</sup> http://api.symfony.com/3.1/Symfony/Component/ClassLoader/MapClassLoader.html

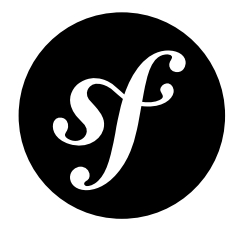

## <span id="page-37-0"></span>Chapter 13 The PSR-4 Class Loader

Libraries that follow the *PSR-4*<sup>1</sup> standard can be loaded with the Psr4ClassLoader.

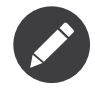

If you manage your dependencies via Composer, you get a PSR-4 compatible autoloader out of the box. Use this loader in environments where Composer is not available.

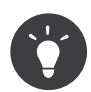

All Symfony components follow PSR-4.

## Usage

The following example demonstrates how you can use the *Psr4ClassLoader*<sup>2</sup> autoloader to use Symfony's Yaml component. Imagine, you downloaded both the ClassLoader and Yaml component as ZIP packages and unpacked them to a libs directory. The directory structure will look like this:

```
Listing 13-1
1
          2
         3
         4
         5
         6
         7
          8
config.yml
          9
demo.php
            libs/
                 ClassLoader/
                     Psr4ClassLoader.php
                      ...
                 Yaml/
                     Yaml.php
                      ...
```
In demo.php you are going to parse the config.yml file. To do that, you first need to configure the Psr4ClassLoader:

*Listing 13-2*

<sup>1.</sup> http://www.php-fig.org/psr/psr-4/

<sup>2.</sup> http://api.symfony.com/3.1/Symfony/Component/ClassLoader/Psr4ClassLoader.html

```
1
use Symfony\Component\ClassLoader\Psr4ClassLoader;
2
3
 4
require __DIR__.'/lib/ClassLoader/Psr4ClassLoader.php';
5
 6
$loader = new Psr4ClassLoader();
 7
$loader->addPrefix('Symfony\Component\Yaml\\', __DIR__.'/lib/Yaml');
 8
$loader->register();
 9
10
$data = Yaml::parse(file_get_contents(__DIR__.'/config.yml'));
   use Symfony\Component\Yaml\Yaml;
```
First of all, the class loader is loaded manually using a require statement, since there is no autoload mechanism yet. With the  $addPrefix()^{3}$  call, you tell the class loader where to look for classes with the Symfony\Component\Yaml\ namespace prefix. After registering the autoloader, the Yaml component is ready to be used.

<sup>3.</sup> http://api.symfony.com/3.1/Symfony/Component/ClassLoader/Psr4ClassLoader.html#method\_addPrefix

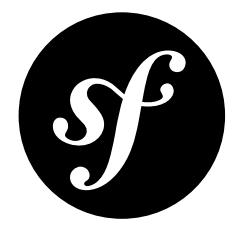

# <span id="page-39-0"></span>Chapter 14 The Config Component

The Config component provides several classes to help you find, load, combine, autofill and validate configuration values of any kind, whatever their source may be (YAML, XML, INI files, or for instance a database).

## Installation

You can install the component in 2 different ways:

- *[Install it via Composer](#page-3-0)* (symfony/config on *Packagist*<sup>1</sup>);
- Use the official Git repository (*<https://github.com/symfony/config>*).

Then, require the vendor/autoload.php file to enable the autoloading mechanism provided by Composer. Otherwise, your application won't be able to find the classes of this Symfony component.

### Learn More

- [Caching based on Resources](#page-40-0)
- [Defining and Processing Configuration Values](#page-42-0)
- [Loading Resources](#page-54-0)
- How to Create Friendly Configuration for a Bundle
- How to Load Service Configuration inside a Bundle
- How to Simplify Configuration of multiple Bundles

<sup>1.</sup> https://packagist.org/packages/symfony/config

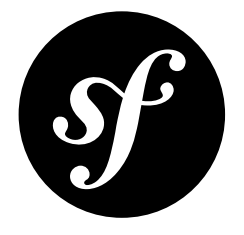

## <span id="page-40-0"></span>Chapter 15 Caching based on Resources

When all configuration resources are loaded, you may want to process the configuration values and combine them all in one file. This file acts like a cache. Its contents don't have to be regenerated every time the application runs – only when the configuration resources are modified.

For example, the Symfony Routing component allows you to load all routes, and then dump a URL matcher or a URL generator based on these routes. In this case, when one of the resources is modified (and you are working in a development environment), the generated file should be invalidated and regenerated. This can be accomplished by making use of the *ConfigCache*<sup>1</sup> class.

The example below shows you how to collect resources, then generate some code based on the resources that were loaded and write this code to the cache. The cache also receives the collection of resources that were used for generating the code. By looking at the "last modified" timestamp of these resources, the cache can tell if it is still fresh or that its contents should be regenerated:

```
Listing 15-1
          1
          2
          3
          4
          5
          6
          7
          8
          Q10
         11
         12
         13
         14
         15
         16
         17
         18
         19
         2021
         22
         2324
         25use Symfony\Component\Config\ConfigCache;
             use Symfony\Component\Config\Resource\FileResource;
             $cachePath = __DIR__.'/cache/appUserMatcher.php';
             // the second argument indicates whether or not you want to use debug mode
             $userMatcherCache = new ConfigCache ($cachePath, true);if (!$userMatcherCache->isFresh()) {
                  // fill this with an array of 'users.yml' file paths
                 $yamlUserFiles = ...;
                  $resources = array();foreach ($yamlUserFiles as $yamlUserFile) {
                      // see the previous article "Loading resources" to
                      // see where $delegatingLoader comes from
                      $delegatingLoader->load($yamlUserFile);
                      $resources[] = new FileResource($yamlUserFile);
                 }
                  // the code for the UserMatcher is generated elsewhere
                  \text{Scode} = \ldots;
                  $userMatcherCache->write($code, $resources);
```
1. http://api.symfony.com/3.1/Symfony/Component/Config/ConfigCache.html

26 27 28 // you may want to require the cached code: 29 require \$cachePath; }

In debug mode, a .meta file will be created in the same directory as the cache file itself. This .meta file contains the serialized resources, whose timestamps are used to determine if the cache is still fresh. When not in debug mode, the cache is considered to be "fresh" as soon as it exists, and therefore no .meta file will be generated.

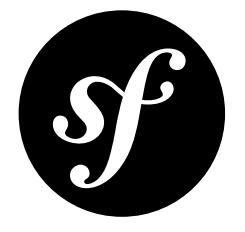

# <span id="page-42-0"></span>Chapter 16 Defining and Processing Configuration Values

## Validating Configuration Values

After loading configuration values from all kinds of resources, the values and their structure can be validated using the "Definition" part of the Config Component. Configuration values are usually expected to show some kind of hierarchy. Also, values should be of a certain type, be restricted in number or be one of a given set of values. For example, the following configuration (in YAML) shows a clear hierarchy and some validation rules that should be applied to it (like: "the value for **auto** connect must be a boolean value"):

```
Listing 16-1
1
auto_connect: true
          2
default_connection: mysql
          3
connections:
         4
         5
         6
         7
         8
         \overline{Q}10
        11
        12
        13
        14
               mysql:
                    host: localhost
                   driver: mysql
                  username: user
                    password: pass
              sqlite:
                    host: localhost
                    driver: sqlite
                    memory: true
                    username: user
                    password: pass
```
When loading multiple configuration files, it should be possible to merge and overwrite some values. Other values should not be merged and stay as they are when first encountered. Also, some keys are only available when another key has a specific value (in the sample configuration above: the memory key only makes sense when the driver is sqlite).

## Defining a Hierarchy of Configuration Values Using the TreeBuilder

All the rules concerning configuration values can be defined using the  $TreeBuilder^1$ .

A *TreeBuilder<sup>2</sup>* instance should be returned from a custom <code>Configuration</code> class which implements the *ConfigurationInterface*<sup>3</sup>:

*Listing 16-2* 1 namespace Acme\DatabaseConfiguration;  $\overline{2}$ 3 4 use Symfony\Component\Config\Definition\Builder\TreeBuilder; 5 6 7 8 9 10 11 12 13 14 15 16 17 } use Symfony\Component\Config\Definition\ConfigurationInterface; class DatabaseConfiguration implements ConfigurationInterface { public function getConfigTreeBuilder() {  $$treeBuilder = new TreeBuilder();$ \$rootNode = \$treeBuilder->root('database'); // ... add node definitions to the root of the tree return \$treeBuilder; }

## Adding Node Definitions to the Tree

#### Variable Nodes

A tree contains node definitions which can be laid out in a semantic way. This means, using indentation and the fluent notation, it is possible to reflect the real structure of the configuration values:

```
Listing 16-3
1
           \gamma3
           4
           5
           6
           7
           8
           9
          10
;
               $rootNode
                   ->children()
                       ->booleanNode('auto_connect')
                             ->defaultTrue()
                       \rightarrowend()->scalarNode('default connection')
                             ->defaultValue('default')
                        \rightarrowend()\rightarrowend()
```
The root node itself is an array node, and has children, like the boolean node auto connect and the scalar node **default** connection. In general: after defining a node, a call to end() takes you one step up in the hierarchy.

#### Node Type

It is possible to validate the type of a provided value by using the appropriate node definition. Node types are available for:

- scalar (generic type that includes booleans, strings, integers, floats and null)
- boolean
- integer
- float
- enum (similar to scalar, but it only allows a finite set of values)
- array
- variable (no validation)

<sup>1.</sup> http://api.symfony.com/3.1/Symfony/Component/Config/Definition/Builder/TreeBuilder.html

<sup>2.</sup> http://api.symfony.com/3.1/Symfony/Component/Config/Definition/Builder/TreeBuilder.html

<sup>3.</sup> http://api.symfony.com/3.1/Symfony/Component/Config/Definition/ConfigurationInterface.html

and are created with node(\$name, \$type) or their associated shortcut xxxxNode(\$name) method.

#### Numeric Node Constraints

Numeric nodes (float and integer) provide two extra constraints -  $min()^4$  and  $max()^5$  - allowing to validate the value:

```
Listing 16-4
            1
$rootNode
           \overline{\phantom{a}}3
           4
           5
           6
           7
           8
           Q10
          11
          12
           13
;
                   ->children()
                        ->integerNode('positive_value')
                             ->min(0)\rightarrowend()
                      ->floatNode('big_value')
                            ->max(5E45)\rightarrowend()
                      ->integerNode('value_inside_a_range')
                           ->min(-50)->max(50)
                      ->end()
                   \rightarrowend()
```
#### Enum Nodes

Enum nodes provide a constraint to match the given input against a set of values:

```
Listing 16-5
1
          2
          3
          4
          5
          6
          7
             $rootNode
                  ->children()
                      ->enumNode('gender')
                           ->values(array('male', 'female'))
                      \rightarrowend()\rightarrowend();
```
This will restrict the gender option to be either male or female.

#### Array Nodes

It is possible to add a deeper level to the hierarchy, by adding an array node. The array node itself, may have a pre-defined set of variable nodes:

```
Listing 16-6
          1
           \overline{2}3
           4
           5
           6
           7
           8
           Q10
          11
           12
;
               $rootNode
                 ->children()
                       ->arrayNode('connection')
                           ->children()
                                  ->scalarNode('driver')->end()
                                  ->scalarNode('host')->end()
                                 ->scalarNode('username')->end()
                                 ->scalarNode('password')->end()
                            \rightarrowend()\rightarrowend()\rightarrowend()
```
Or you may define a prototype for each node inside an array node:

```
Listing 16-7
           1
           \overline{2}3
           4
               $rootNode
                   ->children()
                      ->arrayNode('connections')
                            ->prototype('array')
```
4. http://api.symfony.com/3.1/Symfony/Component/Config/Definition/Builder/IntegerNodeDefinition.html#method\_min

<sup>5.</sup> http://api.symfony.com/3.1/Symfony/Component/Config/Definition/Builder/IntegerNodeDefinition.html#method\_max

```
5
 6
 7
 8
 9
10
11
12
13
14
                        ->children()
                             ->scalarNode('driver')->end()
                             ->scalarNode('host')->end()
                             ->scalarNode('username')->end()
                             ->scalarNode('password')->end()
                        \rightarrowend()\rightarrowend()
              \rightarrowend()
          \rightarrowend();
```
A prototype can be used to add a definition which may be repeated many times inside the current node. According to the prototype definition in the example above, it is possible to have multiple connection arrays (containing a driver, host, etc.).

#### Array Node Options

Before defining the children of an array node, you can provide options like:

#### useAttributeAsKey()

Provide the name of a child node, whose value should be used as the key in the resulting array. This method also defines the way config array keys are treated, as explained in the following example.

#### requiresAtLeastOneElement()

There should be at least one element in the array (works only when isRequired() is also called).

#### addDefaultsIfNotSet()

If any child nodes have default values, use them if explicit values haven't been provided.

#### normalizeKeys(false)

If called (with false), keys with dashes are *not* normalized to underscores. It is recommended to use this with prototype nodes where the user will define a key-value map, to avoid an unnecessary transformation.

A basic prototyped array configuration can be defined as follows:

```
Listing 16-8
1
          \gamma3
          4
          5
          6
          7
          8
;
             $node
                 ->fixXmlConfig('driver')
                  ->children()
                     ->arrayNode('drivers')
                          ->prototype('scalar')->end()
                       \rightarrowend()\rightarrowend()
```
When using the following YAML configuration:

```
Listing 16-9
1 drivers: ['mysql', 'sqlite']
```
Or the following XML configuration:

```
Listing 16-10
1
<driver>mysql</driver>
         2 <driver>sqlite</driver>
```
The processed configuration is:

```
Listing 16-11
Array(
                    [0] \Rightarrow 'mysq1'[1] \Rightarrow 'sqlite'
              )
```
A more complex example would be to define a prototyped array with children:

```
Listing 16-12
1
$node
          2
          3
          4
          5
          6
          7
          8
          Q10
         11
         12
         13
          14
;
                ->fixXmlConfig('connection')
                  ->children()
                     ->arrayNode('connections')
                           ->prototype('array')
                                ->children()
                                    ->scalarNode('table')->end()
                                    ->scalarNode('user')->end()
                                    ->scalarNode('password')->end()
                                \rightarrowend()\rightarrowend()
                       \rightarrowend()\rightarrowend()
```
When using the following YAML configuration:

```
Listing 16-13
1
connections:
         2
         3
               - { table: symfony, user: root, password: ~ }
                - { table: foo, user: root, password: pa$$ }
```
Or the following XML configuration:

```
Listing 16-14
1
<connection table="symfony" user="root" password="null" />
         2 <connection table="foo" user="root" password="pa$$" />
```
The processed configuration is:

```
Listing 16-15
1
Array(
               \overline{\phantom{a}}3
               4
               5
               6
               7
               8
               \overline{Q}10
              11
              12
)
                           [0] \Rightarrow Array(
                                 [table] => 'symfony'
                                  \bar{v} user \bar{v} => \bar{v} root'
                                 [password] => null
                            )
                         [1] \Rightarrow Array(
                                  [table] \Rightarrow 'foo'\bar{v} user \bar{v} => 'root'
                                 \bar{p} password\bar{p} => 'pa$$'
                           )
```
The previous output matches the expected result. However, given the configuration tree, when using the following YAML configuration:

```
Listing 16-16
1
         2
        3
         4
         5
         6
         7
         8
         Qconnections:
                sf_connection:
                    table: symfony
                    user: root
                    password: ~
               default:
                  table: foo
                    user: root
                    password: pa$$
```
The output configuration will be exactly the same as before. In other words, the **sf** connection and default configuration keys are lost. The reason is that the Symfony Config component treats arrays as lists by default.

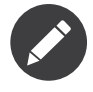

As of writing this, there is an inconsistency: if only one file provides the configuration in question, the keys (i.e. sf\_connection and default) are *not* lost. But if more than one file provides the configuration, the keys are lost as described above.

In order to maintain the array keys use the useAttributeAsKey() method:

```
Listing 16-17
1
$node
          2
          3
          4
          5
          6
          7
          8
          Q10
         11
         12
         13
         14
          15
;
                   ->fixXmlConfig('connection')
                   ->children()
                    ->arrayNode('connections')
                           ->useAttributeAsKey('name')
                           ->prototype('array')
                              ->children()
                                     ->scalarNode('table')->end()
                                     ->scalarNode('user')->end()
                                    ->scalarNode('password')->end()
                               \rightarrowend()\rightarrowend()-\text{send}()\rightarrowend()
```
The argument of this method (name in the example above) defines the name of the attribute added to each XML node to differentiate them. Now you can use the same YAML configuration shown before or the following XML configuration:

```
Listing 16-18
1
<connection name="sf_connection"
         2
         3
<connection name="default"
         4
               table="symfony" user="root" password="null" />
               table="foo" user="root" password="pa$$" />
```
In both cases, the processed configuration maintains the sf connection and default keys:

```
Listing 16-19
1
Array(
           \overline{2}3
            4
            5
            6
            7
            8
           Q10
          11
           12
)
                  [sf_connection] => Array(
                          [table] => 'symfony'
                          [user] \Rightarrow 'root'[password] \Rightarrow null)
                  [default] => Array(
                         [table] \Rightarrow 'foo[user] \Rightarrow 'root'[password] \Rightarrow 'pa$$'
                    )
```
## Default and Required Values

For all node types, it is possible to define default values and replacement values in case a node has a certain value:

#### defaultValue()

Set a default value

#### isRequired()

Must be defined (but may be empty)

#### cannotBeEmpty()

May not contain an empty value

#### default\*()

(null, true, false), shortcut for defaultValue()

#### treat\*Like()

(null, true, false), provide a replacement value in case the value is \*.

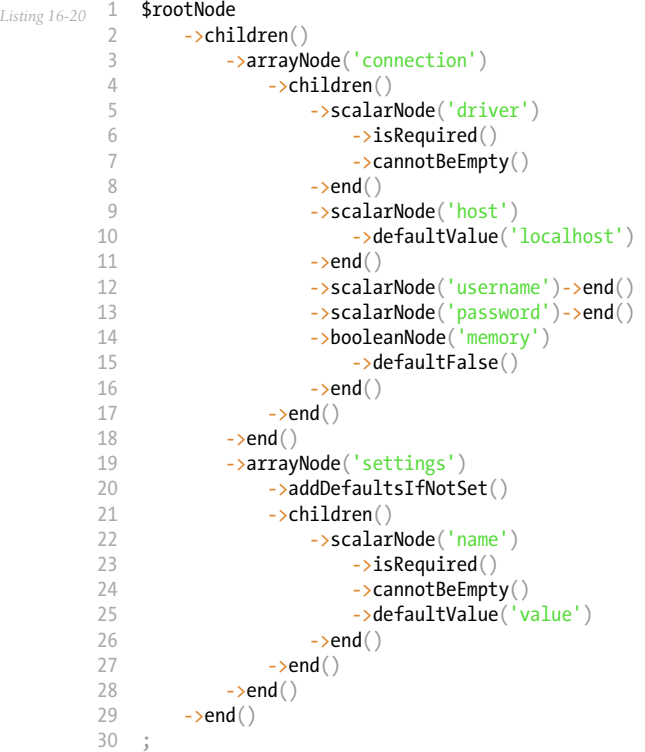

### Documenting the Option

All options can be documented using the  $\it info()^6$  method.

```
Listing 16-21
1
$rootNode
          \overline{2}3
          4
          5
          6
          7
          8
;
                 ->children()
                        ->integerNode('entries_per_page')
                            ->info('This value is only used for the search results page.')
                            ->defaultValue(25)
                       \rightarrowend()\rightarrowend()
```
The info will be printed as a comment when dumping the configuration tree with the **config:dump**reference command.

In YAML you may have:

```
Listing 16-22
1
# This value is only used for the search results page.
         2
entries_per_page: 25
```
#### and in XML:

```
Listing 16-23
1
<!-- entries-per-page: This value is only used for the search results page. -->
         2
<config entries-per-page="25" />
```
6. http://api.symfony.com/3.1/Symfony/Component/Config/Definition/Builder/NodeDefinition.html#method\_info

## Optional Sections

If you have entire sections which are optional and can be enabled/disabled, you can take advantage of the shortcut *CanBeEnabled()<sup>7</sup>* and *CanBeDisabled()<sup>8</sup>* methods:

```
Listing 16-24
1
          2
         3
         4
         5
         6
         7
         8
         9
         10
         11
         12
         13
         14
;
             $arrayNode
                 ->canBeEnabled()
             ;
            // is equivalent to
             $arrayNode
                ->treatFalseLike(array('enabled' => false))
                 ->treatTrueLike(array('enabled' => true))
                ->treatNullLike(array('enabled' => true))
                 ->children()
                    ->booleanNode('enabled')
                         ->defaultFalse()
```
The canBeDisabled() method looks about the same except that the section would be enabled by default.

## Merging Options

Extra options concerning the merge process may be provided. For arrays:

#### performNoDeepMerging()

When the value is also defined in a second configuration array, don't try to merge an array, but overwrite it entirely

For all nodes:

```
cannotBeOverwritten()
```
don't let other configuration arrays overwrite an existing value for this node

## Appending Sections

If you have a complex configuration to validate then the tree can grow to be large and you may want to split it up into sections. You can do this by making a section a separate node and then appending it into the main tree with  $append()$ :

```
Listing 16-25
1
          \mathcal{I}3
          4
          5
          6
          7
          8
          9
         10
         11
         12
         13
         14
         15
             public function getConfigTreeBuilder()
              {
                  $treeBuilder = new TreeBuilder();$rootNode = $treeBuilder->root('database');
                  $rootNode
                      ->children()
                           ->arrayNode('connection')
                               ->children()
                                    ->scalarNode('driver')
                                        ->isRequired()
                                        ->cannotBeEmpty()
                                   \rightarrowend()->scalarNode('host')
                                        ->defaultValue('localhost')
```
7. http://api.symfony.com/3.1/Symfony/Component/Config/Definition/Builder/ArrayNodeDefinition.html#method\_canBeEnabled

```
8. http://api.symfony.com/3.1/Symfony/Component/Config/Definition/Builder/ArrayNodeDefinition.html#method_canBeDisabled
```

```
16
17
18
19
20
21
22
2324
25
26
27
28
29
}
30
31
32
{
33
34
35
36
37
38
39
4041
42
43
44
45
46
47
48
}
                           \rightarrowend()->scalarNode('username')->end()
                           ->scalarNode('password')->end()
                           ->booleanNode('memory')
                               ->defaultFalse()
                           \rightarrowend()\rightarrowend()
                      ->append($this->addParametersNode())
                 \rightarrowend()\rightarrowend();
         return $treeBuilder;
    public function addParametersNode()
         $builder = new TreeBuilder();$node = $builder->root('parameters');
         $node
             ->isRequired()
             ->requiresAtLeastOneElement()
             ->useAttributeAsKey('name')
             ->prototype('array')
                 ->children()
                      ->scalarNode('value')->isRequired()->end()
                 \rightarrowend()\rightarrowend();
        return $node;
```
This is also useful to help you avoid repeating yourself if you have sections of the config that are repeated in different places.

The example results in the following:

```
Listing 16-26
       1
        \overline{\phantom{a}}3
        4
        5
        6
        7
        8
        9
       10
       11
       12
           database:
              connection:
                 driver: \sim # Required
                 host: localhost
                 username: \tilde{ }password: ~
                 memory:parameters: # Required
                    # Prototype
                    name:
                        value: \frac{4}{4} Required
```
## Normalization

When the config files are processed they are first normalized, then merged and finally the tree is used to validate the resulting array. The normalization process is used to remove some of the differences that result from different configuration formats, mainly the differences between YAML and XML.

The separator used in keys is typically \_ in YAML and - in XML. For example, **auto\_connect** in YAML and auto-connect in XML. The normalization would make both of these auto connect.

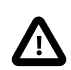

The target key will not be altered if it's mixed like **foo-bar\_moo** or if it already exists.

Another difference between YAML and XML is in the way arrays of values may be represented. In YAML you may have:

```
Listing 16-27 1 twig:
         2
                extensions: ['twig.extension.foo', 'twig.extension.bar']
        and in XML:
```

```
Listing 16-28
1
<twig:config>
         2
         3
         4
</twig:config>
                <twig:extension>twig.extension.foo</twig:extension>
                <twig:extension>twig.extension.bar</twig:extension>
```
This difference can be removed in normalization by pluralizing the key used in XML. You can specify that you want a key to be pluralized in this way with  $fixXmlConfig()$ :

```
Listing 16-29
1
$rootNode
        2
        3
        4
        5
        6
        7
         8
;
             ->fixXmlConfig('extension')
               ->children()
                 ->arrayNode('extensions')
                      ->prototype('scalar')->end()
                   ->end()
               \rightarrowend()
```
If it is an irregular pluralization you can specify the plural to use as a second argument:

```
Listing 16-30
1
$rootNode
         2
         3
         \sqrt{2}5
         6
         7
          8
;
                ->fixXmlConfig('child', 'children')
                 ->children()
                    ->arrayNode('children')
                         // ...
                   \rightarrowend()\rightarrowend()
```
As well as fixing this,  $fixMmLconfig()$  ensures that single XML elements are still turned into an array. So you may have:

```
Listing 16-31
1
<connection>default</connection>
         2
<connection>extra</connection>
```
and sometimes only:

*Listing 16-32* 1 <connection>default</connection>

By default connection would be an array in the first case and a string in the second making it difficult to validate. You can ensure it is always an array with  $fixXmlConfig()$ .

You can further control the normalization process if you need to. For example, you may want to allow a string to be set and used as a particular key or several keys to be set explicitly. So that, if everything apart from name is optional in this config:

```
Listing 16-33
1
connection:
           2
          3
          4
          5
          6
                  name: my_mysql_connection<br>host: localhost
                              host: localhost
                  driver: mysql
                  username: user
                  password: pass
```
you can allow the following as well:

*Listing 16-34*

```
1 connection: my_mysql_connection
```
By changing a string value into an associative array with name as the key:

```
Listing 16-35
1
$rootNode
            2
           3
           4
           5
           6
           7
           8
           Q10
          11
          12
          13
          14
;
                   ->children()
                        ->arrayNode('connection')
                            ->beforeNormalization()
                                  ->ifString()
                                  \rightarrowthen(function ($v) { return array('name' => $v); })
                             \rightarrowend()->children()
                                 ->scalarNode('name')->isRequired()
                                  // ...
                            \rightarrowend()
                        \rightarrowend()\rightarrowend()
```
## Validation Rules

More advanced validation rules can be provided using the *ExprBuilder*<sup>9</sup>. This builder implements a fluent interface for a well-known control structure. The builder is used for adding advanced validation rules to node definitions, like:

```
Listing 16-36
1
$rootNode
            \overline{\phantom{a}}3
            4
            5
            6
            7
            8
            9
           10
           11
           12
           13
           14
           15
;
                     ->children()
                         ->arrayNode('connection')
                              ->children()
                                    ->scalarNode('driver')
                                         ->isRequired()
                                         ->validate()
                                         ->ifNotInArray(array('mysql', 'sqlite', 'mssql'))
                                              ->thenInvalid('Invalid database driver %s')
                                         \rightarrowend()
                                    \rightarrowend()
                               \rightarrowend()
                         \rightarrowend()
                     \rightarrowend()
```
A validation rule always has an "if" part. You can specify this part in the following ways:

- ifTrue()
- ifString()
- ifNull()
- ifArray()
- ifInArray()
- ifNotInArray()
- always()

A validation rule also requires a "then" part:

- then()
- thenEmptyArray()
- thenInvalid()
- thenUnset()

9. http://api.symfony.com/3.1/Symfony/Component/Config/Definition/Builder/ExprBuilder.html

Usually, "then" is a closure. Its return value will be used as a new value for the node, instead of the node's original value.

## Processing Configuration Values

The Processor<sup>10</sup> uses the tree as it was built using the TreeBuilder<sup>11</sup> to process multiple arrays of configuration values that should be merged. If any value is not of the expected type, is mandatory and yet undefined, or could not be validated in some other way, an exception will be thrown. Otherwise the result is a clean array of configuration values:

```
Listing 16-37
1
          2
         3
         4
         5
         6
         7
         8
         9
        10
        11
         12
$configs = array($config1, $config2);
        13
         14
$processor = new Processor();
         15
$configuration = new DatabaseConfiguration();
         16
$processedConfiguration = $processor->processConfiguration(
        17
        18
         19
);
            use Symfony\Component\Yaml\Yaml;
            use Symfony\Component\Config\Definition\Processor;
            use Acme\DatabaseConfiguration;
             $config1 = Yaml::parse(
                 file_get_contents(__DIR__.'/src/Matthias/config/config.yml')
             );
             $config2 = Yaml::parse(
                 file_get_contents(__DIR__.'/src/Matthias/config/config_extra.yml')
            );
                 $configuration,
                 $configs
```
<sup>10.</sup> http://api.symfony.com/3.1/Symfony/Component/Config/Definition/Processor.html

<sup>11.</sup> http://api.symfony.com/3.1/Symfony/Component/Config/Definition/Builder/TreeBuilder.html

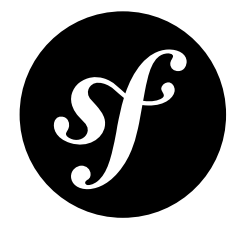

# <span id="page-54-0"></span>Chapter 17 Loading Resources

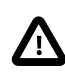

The IniFileLoader parses the file contents using the *parse\_ini\_file*<sup>1</sup> function. Therefore, you can only set parameters to string values. To set parameters to other data types (e.g. boolean, integer, etc), the other loaders are recommended.

## Locating Resources

Loading the configuration normally starts with a search for resources, mostly files. This can be done with the FileLocator<sup>2</sup>:

```
Listing 17-1
1
use Symfony\Component\Config\FileLocator;
         2
        3
         4
         5
            $configDirectories = array(__DIR__.'/app/config');
            $locator = new FileLocator($configDirectories);
```
6 \$yamlUserFiles = \$locator->locate('users.yml', null, false);

The locator receives a collection of locations where it should look for files. The first argument of **locate()** is the name of the file to look for. The second argument may be the current path and when supplied, the locator will look in this directory first. The third argument indicates whether or not the locator should return the first file it has found or an array containing all matches.

## Resource Loaders

For each type of resource (YAML, XML, annotation, etc.) a loader must be defined. Each loader should implement *LoaderInterface*3 or extend the abstract FileLoader<sup>4</sup> class, which allows for recursively importing other resources:

<sup>1.</sup> http://php.net/manual/en/function.parse-ini-file.php

<sup>2.</sup> http://api.symfony.com/3.1/Symfony/Component/Config/FileLocator.html

<sup>3.</sup> http://api.symfony.com/3.1/Symfony/Component/Config/Loader/LoaderInterface.html

<sup>4.</sup> http://api.symfony.com/3.1/Symfony/Component/Config/Loader/FileLoader.html

```
Listing 17-2
1
use Symfony\Component\Config\Loader\FileLoader;
          2
         3
         4
         5
         6
         7
         8
         9
         10
        11
         12
        13
        14
         15
        16
        17
         18
        19
        2021
        2223
         24
}
            use Symfony\Component\Yaml\Yaml;
            class YamlUserLoader extends FileLoader
             {
                 public function load($resource, $type = null)
                 {
                     $configValues = Yaml::parse(file_get_contents($resource));
                     // ... handle the config values
                     // maybe import some other resource:
                     // $this->import('extra_users.yml');
                 }
                 public function supports($resource, $type = null)
                 {
                     return is_string($resource) && 'yml' === pathinfo(
                         $resource,
                         PATHINFO_EXTENSION
                     );
                 }
```
## Finding the Right Loader

The LoaderResolver<sup>5</sup> receives as its first constructor argument a collection of loaders. When a resource (for instance an XML file) should be loaded, it loops through this collection of loaders and returns the loader which supports this particular resource type.

The *De* $\emph{Legender}^6$  makes use of the  $\emph{LoaderResolver}$ . When it is asked to load a resource, it delegates this question to the *LoaderResolver*<sup>8</sup>. In case the resolver has found a suitable loader, this loader will be asked to load the resource:

```
Listing 17-3
           1
use Symfony\Component\Config\Loader\LoaderResolver;
          \overline{\phantom{a}}3
          4
          5
           6
          7
          8
          9
          10
since it supports files with a "yml" extension
          11
*/
             use Symfony\Component\Config\Loader\DelegatingLoader;
             $loaderResolver = new LoaderResolver(array(new YamlUserLoader($locator)));
             $delegatingLoader = new DelegatingLoader({$loaderResolver});$delegatingLoader->load(__DIR__.'/users.yml');
              /*
              The YamlUserLoader will be used to load this resource,
```
<sup>5.</sup> http://api.symfony.com/3.1/Symfony/Component/Config/Loader/LoaderResolver.html

<sup>6.</sup> http://api.symfony.com/3.1/Symfony/Component/Config/Loader/DelegatingLoader.html

<sup>7.</sup> http://api.symfony.com/3.1/Symfony/Component/Config/Loader/LoaderResolver.html

<sup>8.</sup> http://api.symfony.com/3.1/Symfony/Component/Config/Loader/LoaderResolver.html